# Sena WiFi Adapter Guide de démarrage rapide

**FRENCH**

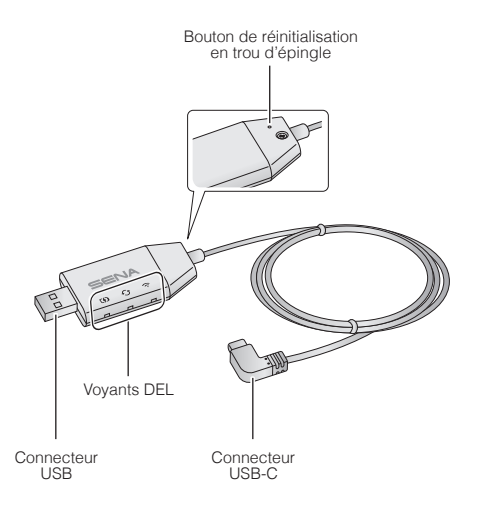

# SENA MOTORCYCLES App

• Téléchargez **SENA MOTORCYCLES App** pour installer le **WiFi Adapter** permettant de mettre à niveau automatiquement votre module principal.

#### Android : Google Play Store > **SENA MOTORCYCLES** iOS : App Store > **SENA MOTORCYCLES**

• Gagnez du temps en mettant à jour le micrologiciel sur le module principal avec **SENA MOTORCYCLES App** et profitez encore plus de votre aventure !

## Configuration de la connexion

- 1. Ouvrez **SENA MOTORCYCLES App**.
- 2. Appuyez sur le bouton Menu  $\langle 0 \rangle$  dans l'angle supérieur droit de l'écran et sélectionnez **Mise à jour via Wi-Fi**.
- 3. Suivez les instructions de **SENA MOTORCYCLES App** pour connecter le **WiFi Adapter** à un point d'accès Wi-Fi.

#### **Remarque :**

Pour changer de point d'accès Wi-Fi, procédez à une **réinitialisation** et répétez les étapes ci-dessus.

## Mise à niveau du micrologiciel du module principal

Le micrologiciel est mis à niveau automatiquement lors du chargement du module principal. Si vous souhaitez mettre à niveau manuellement le micrologiciel, modifiez les paramètres de **SENA MOTORCYCLES App**.

### **Remarque :**

Ne débranchez pas le **WiFi Adapter** lors de la mise à niveau du micrologiciel. Cela risquerait d'endommager le produit.

## Description des voyants DEL

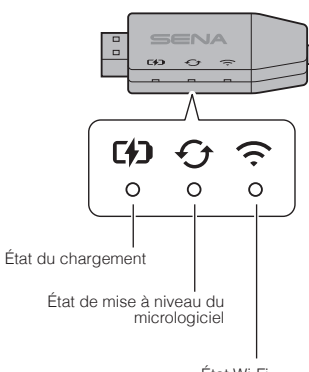

État Wi-Fi

# État du chargement

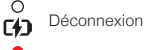

 $\mathbf{C}$ 

 $\overline{1}$ 

Chargement en cours (module principal éteint)

Chargement complet

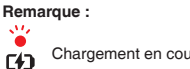

Chargement en cours (module principal allumé)

Pour mettre à niveau le micrologiciel, éteignez le module principal.

# État de mise à niveau du micrologiciel

 $\Omega$ Déconnexion ou aucune mise à niveau du Ò micrologiciel disponible

Mise à niveau du micrologiciel en cours

Mise à niveau du micrologiciel terminée

# État Wi-Fi

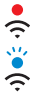

 $\approx$ 

 $\mathcal{L}_1$ 

Déconnexion d'un point d'accès Wi-Fi

Recherche d'un point d'accès Wi-Fi

Connexion à un point d'accès

# Marche

Insérez le connecteur USB dans un port du chargeur USB raccordé à une source d'alimentation.

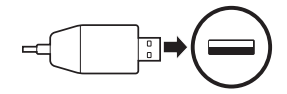

## **Remarque :**

- 1. Un chargeur USB tiers (5 V/1 A) peut être utilisé avec le **WiFi Adapter** à condition d'être aux normes FCC, CE ou IC ou d'être agréé par d'autres organismes locaux.
- 2. Ne branchez pas le **WiFi Adapter** à un port USB de votre PC.

# Connexion du module principal

Insérez le connecteur USB-C dans le port USB-C du module principal.

## **Remarque :**

Si vous laissez le module principal allumé lors de la connexion, le voyant DEL de chargement situé sur le **WiFi Adapter** se met à clignoter lentement en rouge.

# Réinitialisation

Si vous souhaitez rétablir les paramètres d'usine du **WiFi Adapter**, vous pouvez facilement réinitialiser le module principal :

1. Insérez délicatement un trombone dans le trou situé à l'arrière de l'appareil et appuyez légèrement sur le **bouton de réinitialisation en trou d'épingle** pendant plus d'**une seconde** ( $\bullet$ ), puis relâchez le bouton ( $\bullet$ ).

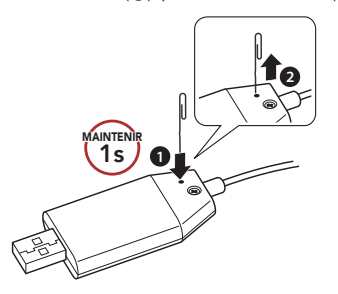

2. Le **WiFi Adapter** redémarre automatiquement et les trois voyants DEL s'allument.

## **Remarque :**

Les paramètres d'usine du **WiFi Adapter** sont restaurés, y compris les paramètres de la configuration Wi-Fi, du micrologiciel et de la langue.

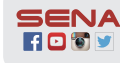

**Sena Technologies, Inc. Customer Support**: [sena.com](http://sena.com)